# **Retrouver un acte de notaire par les registres de l'administration des Hypothèques (an VII-1955).**

**Cette fiche vous présente comment utiliser les registres des Hypothèques pour retrouver un acte translatif de propriété, appelé aussi acte de mutation, d'une maison ou d'un terrain.** 

Ces actes sont transcrits dans des registres de formalités qui ne sont pas numérisés et **sont consultables dans notre salle de lecture.** 

**Pour trouver les références de ces registres de formalités, il vous faut utiliser des registres d'ordre qui sont consultables en ligne.**

### **Voici la procédure à suivre** :

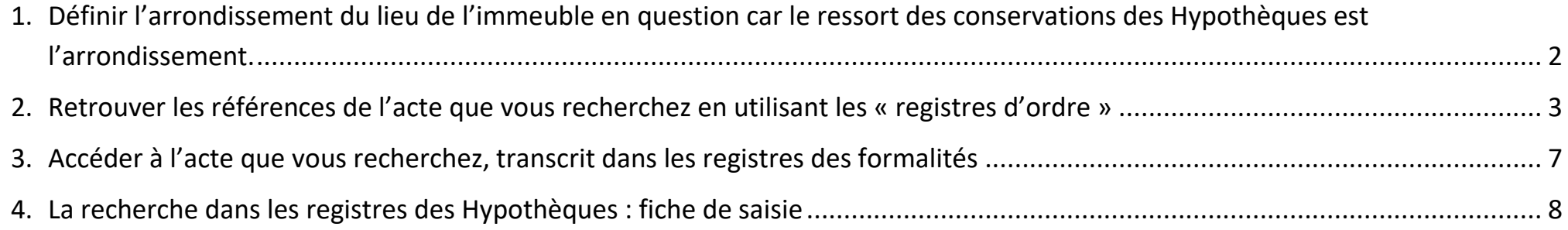

# <span id="page-1-0"></span>**Définir l'arrondissement du lieu de l'immeuble en question car le ressort des conservations des Hypothèques est l'arrondissement.**

#### **Cliquez sur le lien pour :**

- **[Accéder à la conservation de Baume-les-Dames](https://archives.doubs.fr/ark:/25993/9j8rk14qz7ls)** ; actes jusqu'au **31 décembre 1926.** Après, voir conservation de Besançon.
- **[Accéder à la conservation de Pontarlier](https://archives.doubs.fr/ark:/25993/j5127nhcvkws)** ; actes jusqu'au **31 mars 1927.** Après, voir conservation de Besançon.
- **[Accéder à la conservation de Besançon](https://archives.doubs.fr/ark:/25993/nkxd3mr7tfvl)** ; avec les actes des arrondissements de Baume-les-Dames et Pontarlier à partir de 1927.
- **[Accéder à la conservation de Montbéliard](https://archives.doubs.fr/ark:/25993/73bdq5ftwm64)**.

#### **Exemple :**

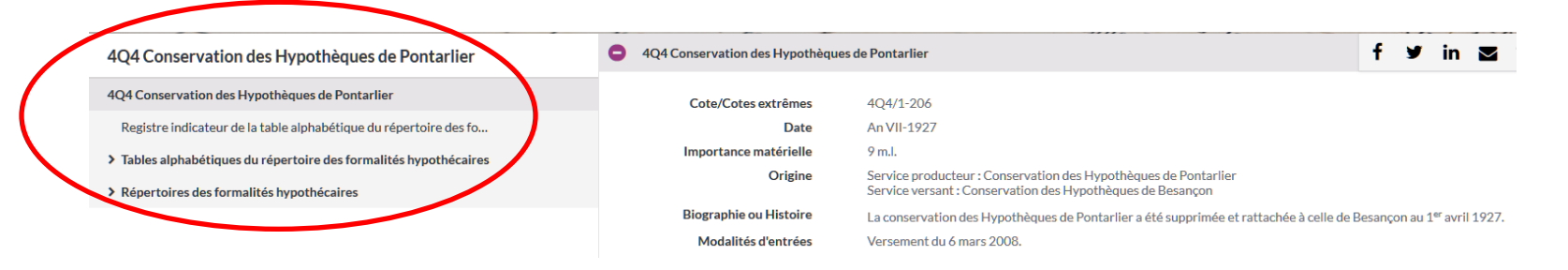

## <span id="page-2-0"></span>**Retrouver les références de l'acte que vous recherchez en utilisant les « registres d'ordre »**

#### **La recherche se fait en trois étapes :**

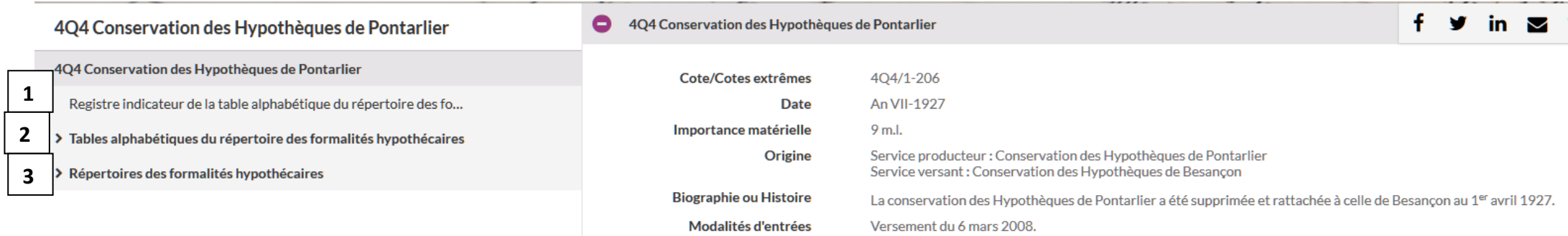

**Remarque :** Au fur et à mesure de la procédure, remplissez [la fiche de saisie](#page-7-0) proposée à la fin de ce document.

Votre recherche s'effectue à partir du nom de l'ancien ou du nouveau propriétaire.

- **Pour les personnes physiques**, il vous faut **le nom et les prénoms d'une des parties**.
	- o Pour éviter les homonymies, on retrouvera dans les registres d'ordre leur domicile, leur profession et parfois leur date et lieu de naissance.
	- o **Les femmes sont indiquées à leur nom de jeune fille**, avec le nom de leur époux le cas échéant. On peut aussi parfois trouver le nom de l'épouse pour les hommes.
- On peut aussi rechercher par **le nom d'une « personne morale » (commune, sociétés, etc.)** :
	- o Les communes sont à leur nom.
	- o Les sociétés ou les associations peuvent se trouver à plusieurs endroits des tables alphabétiques. **Exemples** :
		- L'**I**mprimerie **J**acques et **D**emontrond se retrouve dans la table aux lettres I, J et D.
		- L'**A**ssociation **D**iocésaine de **B**esançon se retrouve aux lettres A, D et B.

### 1 ère étape : Consultez les « **registres indicateurs de la table alphabétique** »

1. Dans la partie gauche, cliquez sur **« registre indicateur de la table alphabétique »**.

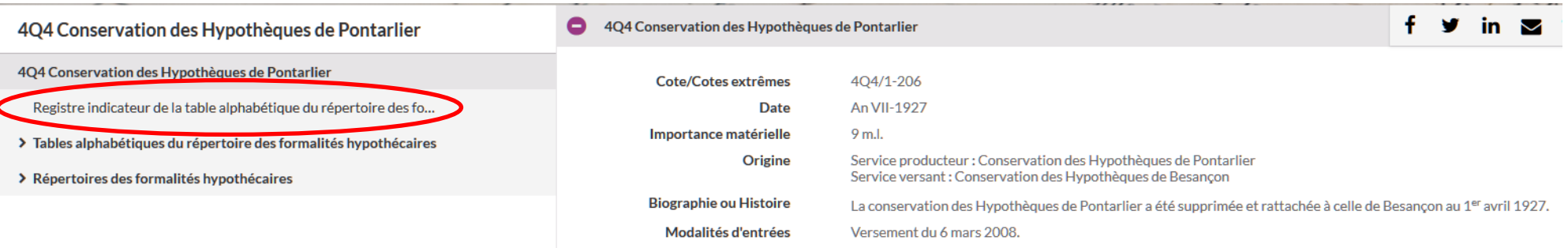

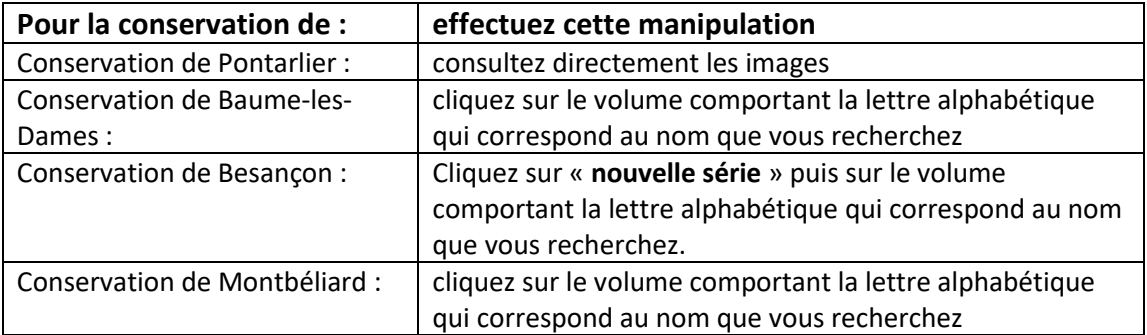

**2.** Consultez les images du registre et trouver le nom qui vous intéresse ; relevez le ou les n° de **volumes et de folios** des « **tables alphabétiques du répertoire des formalités hypothécaires** » qui se trouvent à côté.

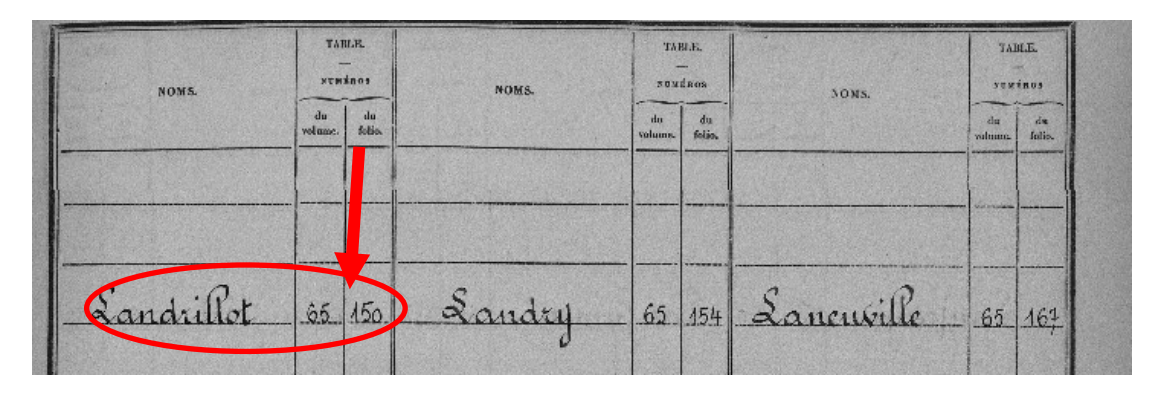

3. Retournez sur l'onglet de l'inventaire **et passez à la 2ème étape.**

#### 2 ème étape : Consultez les **« tables alphabétiques du répertoire des formalités hypothécaires »**

1. Dans la partie gauche, cliquez cette fois-ci sur **« tables alphabétiques du répertoire des formalités hypothécaires »** et cliquez sur le n° de volume que vous recherchez.

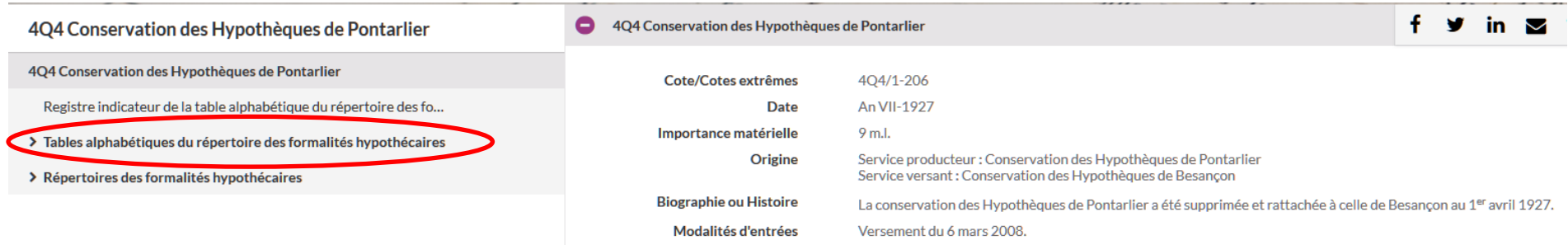

2. Consultez les images et allez au folio que vous avez relevez. Puis trouvez la personne, la société, l'institution ou l'administration que vous recherchez ; **relever le n° de volume et de case** des « **répertoires des formalités hypothécaires** » **qui se trouvent à côté.**

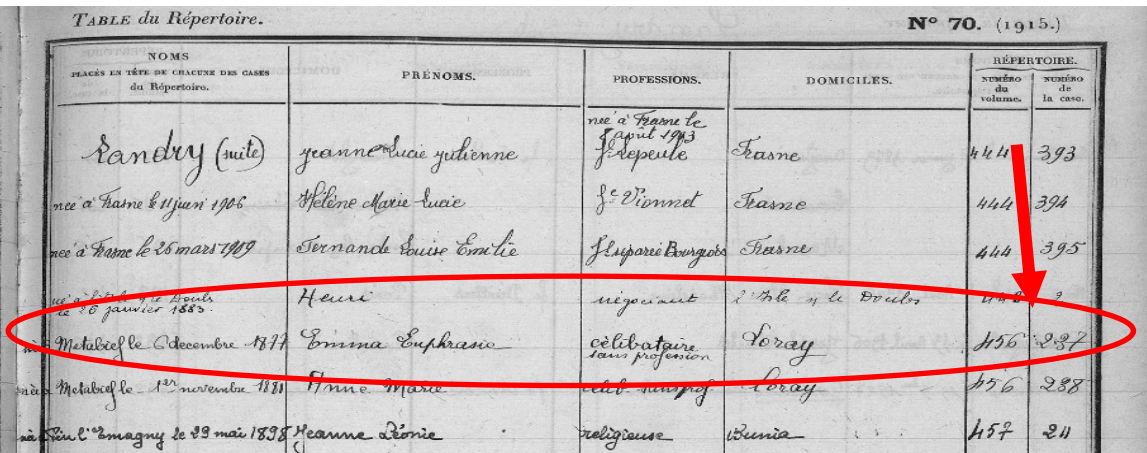

3. Retournez sur l'onglet de l'inventaire **et passez à la 3ème étape.**

#### 3 ème étape : Consultez les **« répertoires des formalités hypothécaires »**

1. Dans la partie gauche, cliquez cette fois-ci sur **« répertoires des formalités hypothécaires »** et cliquez sur le n° de volume que vous recherchez.

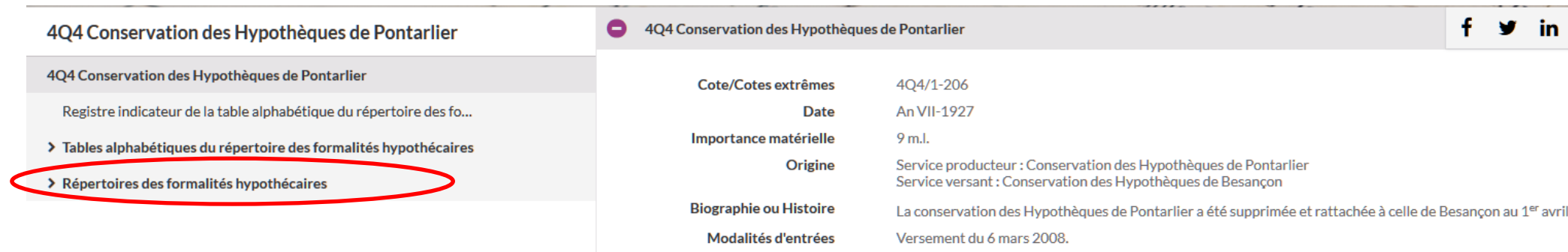

2. Consultez les images et allez à la case dont vous avez relevé le numéro.

Dans la partie gauche, trouvez, dans la liste des actes transcrits, l'acte de mutation qui vous intéresse et **notez les numéros de volume et d'acte** du « **registre des formalités hypothécaires de transcription** » qui se trouvent à côté.

Remarque : la partie droite de la case contient la liste des actes inscrits aux Hypothèques ; cette liste n'a aucune utilité dans le cas présent.

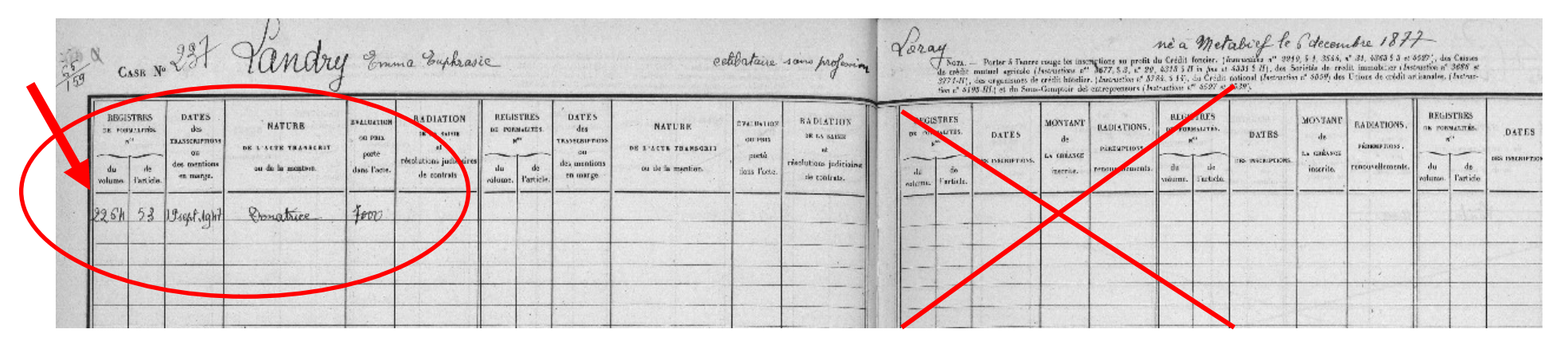

3. Avec ces numéros, venez en salle de lecture pour consulter les « **registres des formalités hypothécaires de transcription** ».

# <span id="page-6-0"></span>**Accéder à l'acte que vous recherchez, transcrit dans les registres des formalités**

**Avec les numéros de volume et d'article trouvés dans le « répertoire des formalités hypothécaires », venez dans notre salle de lecture et commandez le « registre des formalités hypothécaires »** correspondant ; vous y trouverez, au numéro de l'article, la copie de l'acte que vous recherchez.

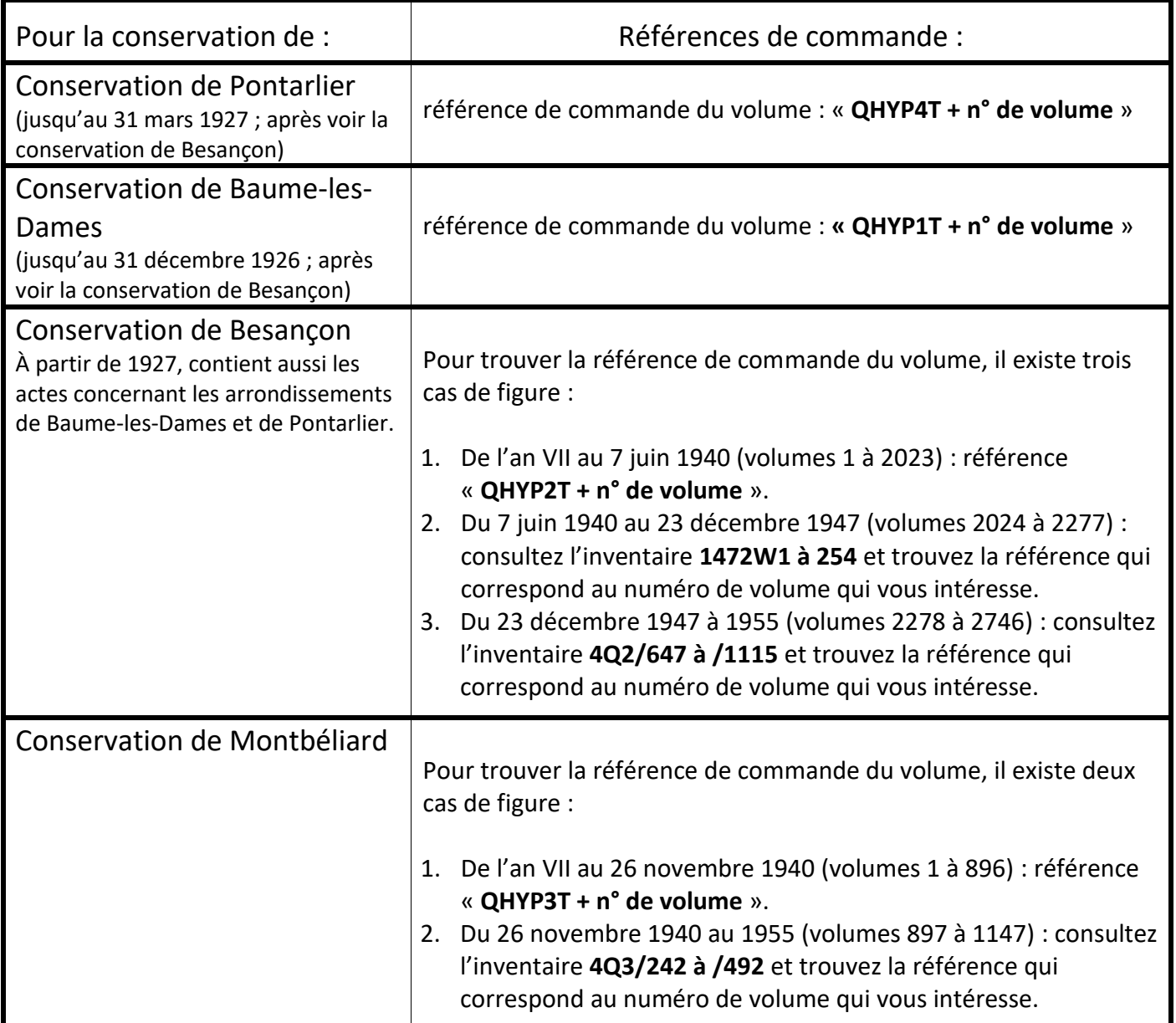

# <span id="page-7-0"></span>**La recherche dans les registres des Hypothèques : fiche de saisie**

**Définir l'arrondissement du lieu de l'immeuble en question car le ressort des conservations des Hypothèques est l'arrondissement.**

**(Baume-les-Dames, Besançon, Montbéliard ou Pontarlier)**

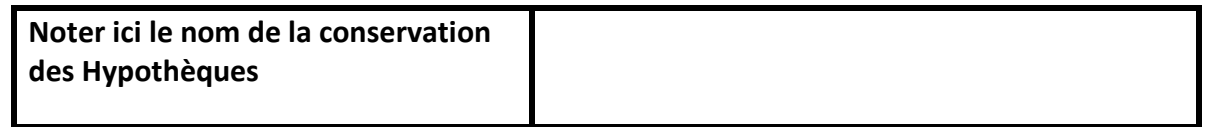

### **Retrouver les références de l'acte que vous recherchez en utilisant les « registres d'ordre »**

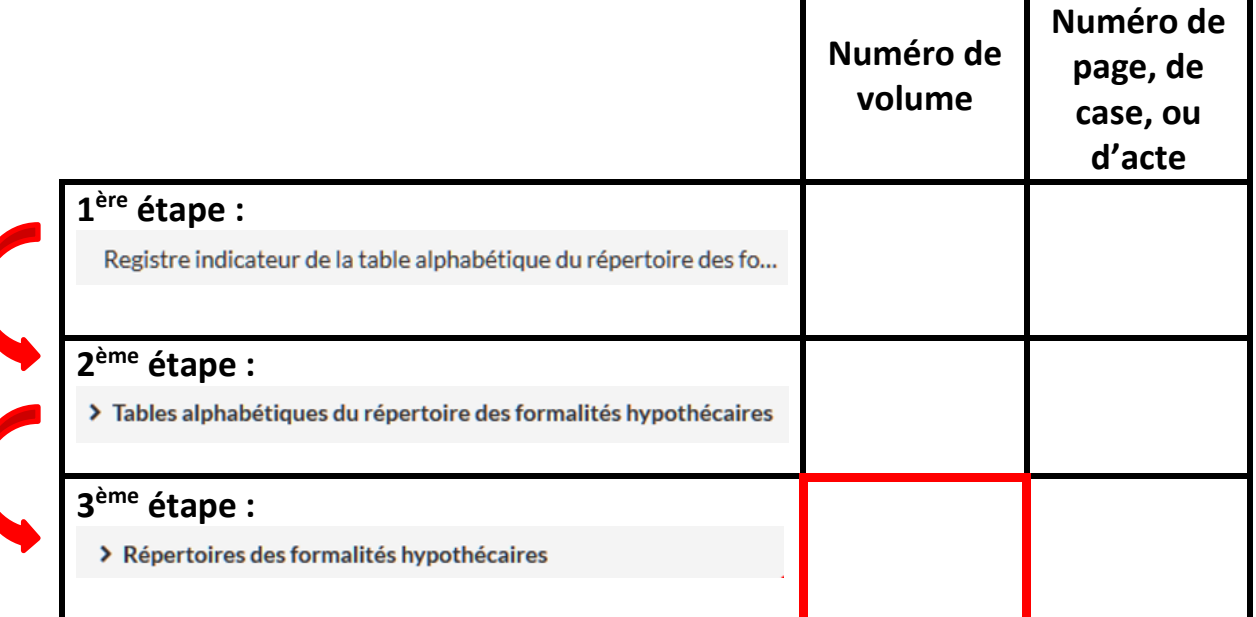

**demandez le registre de formalités et trouvez votre acte.**